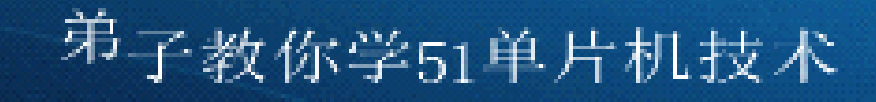

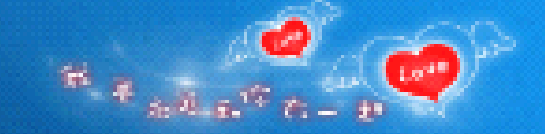

# 从零到项目开发学51单片机 与C语言技术

### 基于DZ80C52开发板 QQ:2539606882

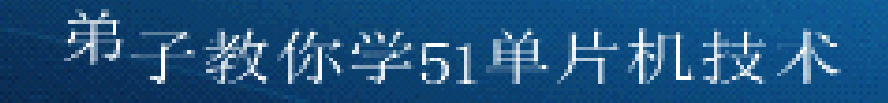

# 第三讲 点亮一个LED发光管

 $\begin{smallmatrix} \mathfrak{B} & \mathfrak{g} & \mathfrak{g} \\ \mathfrak{B} & \mathfrak{B} & \mathfrak{g} \end{smallmatrix}$ 

 $\overline{\mathbb{P}^n}$ 

### 基于DZ80C52开发板 QQ:2539606882

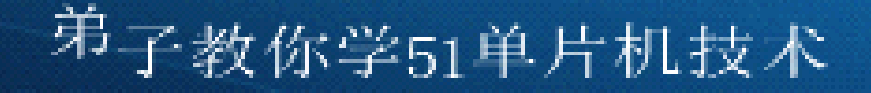

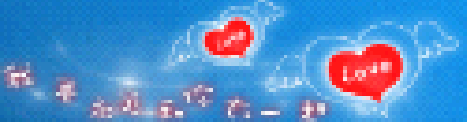

### 如何点亮一个发光管

- $\bullet$ 本讲主要学习以下内容:
- $\bullet$ 1、单片机最小系统和典型系统
- •- 2、如何建立工程、完成"点亮一个发光管" 程序的编写、编译
- $\bullet$  3、如何进行程序烧写 学习目标: 学会用C语言控制单机, 点亮开发 板上的第1个LED发光管。复习单片机的数 电、模电、C语言基础知识。

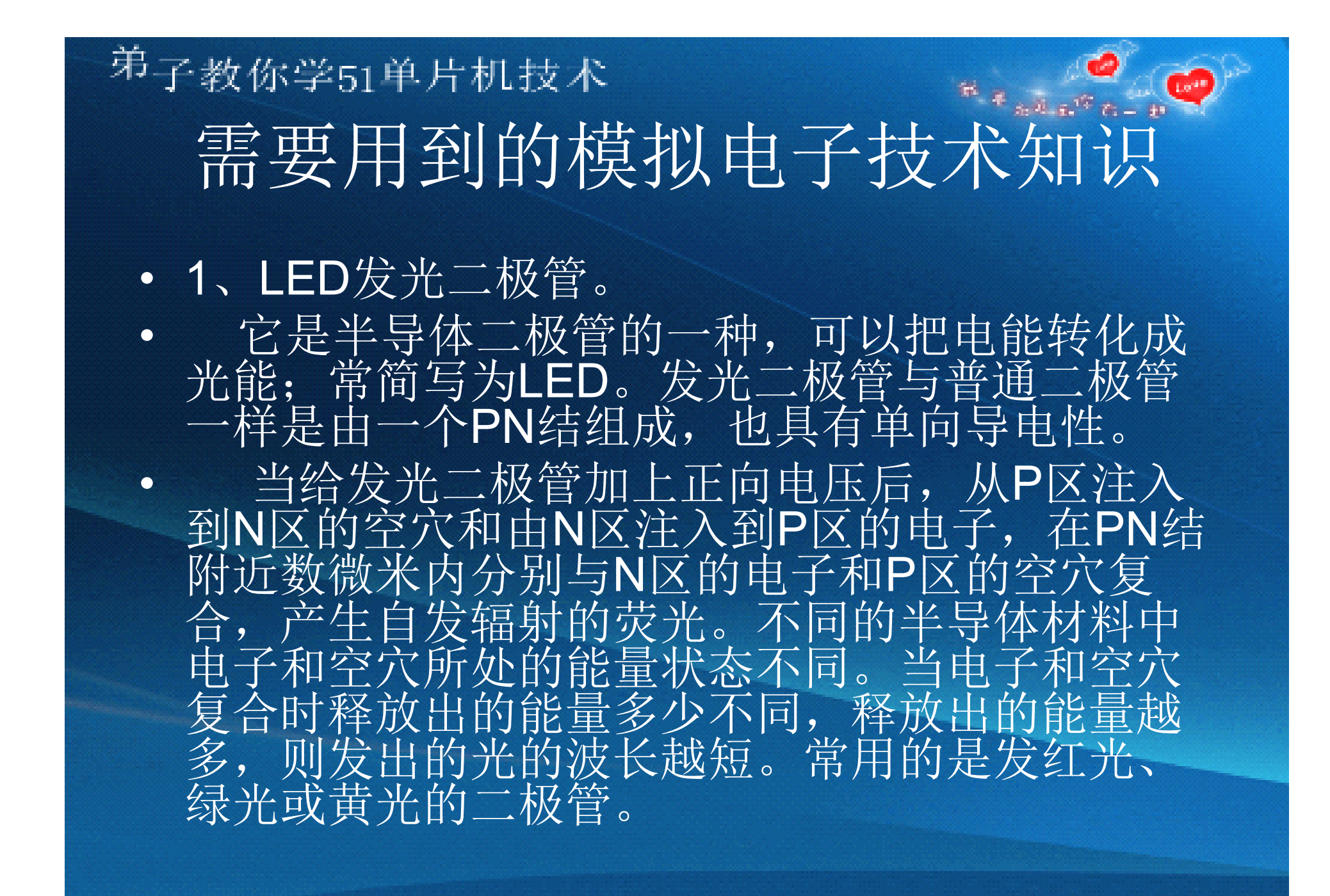

## <sup>弟</sup>子教你学51单片机技术 认识一下各种LED发光管

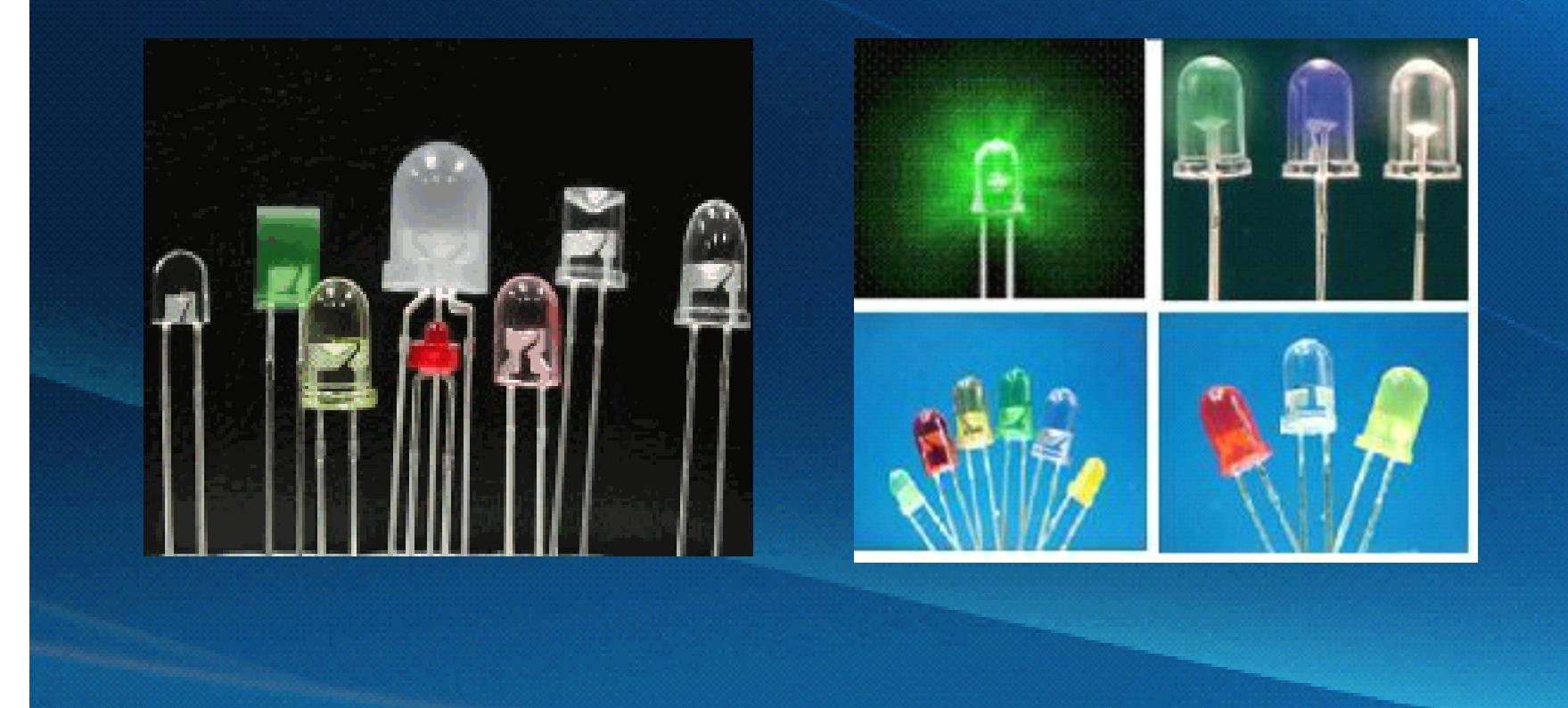

![](_page_5_Picture_0.jpeg)

![](_page_5_Picture_1.jpeg)

• 电阻,因为物质对电流产生的阻碍作用, 所以称其该作用下的电阻物质。电阻将会 导致电子流通量的变化, 电阳越小, 电子 流通量越大,反之亦然。没有电阻或电阻 很小的物质称其为电导体,简称导体。不 能形成电流传输的物质称为电绝缘体,简 称绝缘体。

## <sup>弟</sup>子教你学51单片机技术 **中方机技术**<br>认识一下各种电阻

![](_page_6_Figure_1.jpeg)

 $\overline{10}$ 

![](_page_7_Figure_0.jpeg)

![](_page_8_Picture_0.jpeg)

• 晶振全称为晶体振荡器,其作用在于产生原 始的时钟频率,这个频率晶振经过频率发生 器的放大或缩小后就成了电脑中各种不同的 总线频率。

![](_page_8_Picture_2.jpeg)

![](_page_9_Picture_0.jpeg)

电源

• 发电机能把机械能转换成电能,干电池能把化学能转换成 电能。发电机、电池本身并不带电,它的两极分别有正负 电荷,由正负电荷产生电压(电流是电荷在电压的作用下 定向移动而形成的),电荷导体里本来就有,要产生电流 只需要加上电压即可,当电池两极接上导体时为了产生电 流而把正负电荷释放出去,当电荷散尽时,也就荷尽流 (压)消了。干电池等叫做电源。通过变压器和整流器,把 交流电变成直流电的装置叫做整流电源。能提供信号的电 子设备叫做信号源。晶体三极管能把前面送来的信号加以 放大,又把放大了的信号传送到后面的电路中去。晶体三 极管对后面的电路来说,也可以看做是信号源。整流电源、 信号源有时也叫做电源,电压的单位是V。单片机供电电 压一般为5V 3.3V。

![](_page_10_Picture_0.jpeg)

![](_page_10_Picture_1.jpeg)

 $\bullet$  电流,是指电荷的定向移动。电源的电动 势形成了电压,继而产生了电场力,在电 场力的作用下,处于电场内的电荷发生定 向移动,形成了电流。电流的大小称为电 流强度(简称电流, 符号为I), 是指单位 时间内通过导线某一截面的电荷量,每秒 通过1库仑的电量称为1「安培」(A)。安 培是国际单位制中所有电性的基本单位。 除了A,常用的单位有毫安(mA)、微安  $(\mu A)$ 

### <sup>弟</sup>子教你学51单片机技术 **BALLACHE** 需要用到的数字电子技术知识

#### •- 一二进制

• 二进制是计算技术中广泛采用的一种数 制。二进制数据是用0和1两个数码来表示 的数。它的基数为2,进位规则是"逢二进 <sup>一</sup>",借位规则是"借一当二",由18世纪德 国数理哲学大师莱布尼兹发现。当前的计 算机系统使用的基本上是二进制系统

![](_page_12_Picture_0.jpeg)

• 是计算机中数据的一种表示方法.同我们日 常中的十进制表示法不一样.它由0-9,A-F,组 成.与10进制的对应关系是:0-9对应0-9;A-F 对应10-15;N进制的数可以用0---(N-1)的数 表示超过9的用字母A-F。

![](_page_13_Picture_0.jpeg)

![](_page_13_Picture_1.jpeg)

![](_page_13_Picture_2.jpeg)

•· 字节(Byte)是计算机信息技术用于计量存储 容量和传输容量的一种计量单位,1个字节 等于8位二进制。

![](_page_13_Picture_4.jpeg)

![](_page_14_Picture_0.jpeg)

• 数据存储的最小单位。在 计算机中的二 进制数系统中,位,简记为b,也称为比特, 每个0或1就是一个位(bit)。 计算机中的 CPU位数指的是CPU一次能处理的最大位 数。

<sup>弟</sup>子教你学51单片机技术

# 需要用到的C语言基础知识

• C语言是一种计算机程序设计语言。它既具有高 级语言的特点,又具有汇编语言的特点。它由美 国贝尔研究所的D.M.Ritchie于1972年推出。1978 后,C语言已先后被移植到大、中、小及微型机 上。它可以作为工作系统设计语言,编写系统应 用程序,也可以作为应用程序设计语言,编写不 依赖计算机硬件的应用程序。它的应用范围广 泛,具备很强的数据处理能力,不仅仅是在软件 开发上,而且各类科研都需要用到C语言,适于 编写系统软件,三维,二维图形和动画。具体应 用比如单片机以及嵌入式系统开发。

![](_page_16_Picture_0.jpeg)

•

![](_page_16_Picture_1.jpeg)

头文件

· 在C语言家族程序中,头文件被大量使用。 一般而言,每个C++/C程序通常由头文件 (header files)和定义文件(definition files)组 成。头文件作为一种包含功能函数、数据 接口声明的载体文件,用于保存程序的声 明(declaration),而定义文件用于保存程序 的实现 (implementation)。而且 .c就是你写 的程序文件。

<sup>弟</sup>子教你学51单片机技术

## 单片机最小系统和典型系统

- •最小系统:指能维持单片机运行的最简单配置的系统。
- •组成:单片机、电源、时钟电路(最常用的是外部晶振)、复位
- •电路(最常用的是外部复位)。
- •复位:上电复位、手工复位、看门狗复位。
- •时钟:决定了程序运行的快慢
- •时钟周期、时钟频率,时钟的作用
- •RC振荡器的优点:成本低,可以集成在单片机内部。
- 采用晶体振荡器的优点:精度高
	- •内外时钟选择方法:在ISP下载用户程序时,在STC-IAP中设置
	- •各种实用的单片机应用系统:在最小系统基础上,通过I/O接口连接各
	- •种外部输入输出设备。
	- •1、发光管和单片机的什么脚连?
	- •2、可以直接连吗?

![](_page_18_Picture_0.jpeg)

![](_page_18_Picture_1.jpeg)

### I/O端口驱动能力

- •· 每个I/O口允许最大20mA的灌电流, 可以直
- $\bullet$ · 接驱动LED和继电器。
- $\bullet$ 高电平输出时,一般是对负载提供电流,
- $\bullet$ • 其提供的电流叫"拉电流";
- $\bullet$ 低电平输出时,一般是要吸收负载的电
- $\bullet$ • 流, 其吸收的电流叫"灌电流"。

![](_page_19_Figure_0.jpeg)

![](_page_20_Picture_0.jpeg)

![](_page_20_Picture_1.jpeg)

## 51开发板介绍

- •51开发板介绍、LED发光管简介、如何用开发板快速完成本次实验所 需硬件电路的搭建。
- • 现在市面上单片机实验板种类繁多,有的非常简陋,有的相对高级, 价格与外围器件扩展的程度正相关。弟子设计的这一款DZ80C51实验 板个人认为不算简陋但也称不上高级,和网上的各种普及型实验板都 差不多,市售价格在200元左右,非常适合初学者使用。能够把这款 实验板的所有功能都开发出来的话,你的单片机开发水平就相当可以 了。由于电路原理许算简单,电路原理图与PCB图我将免费公布,以 利于广大初学者自制,需要者请联系向弟子索要。你也可以参考弟子 板子的硬件结构,根据自己的要求自行设计。

### <sup>弟</sup>子教你学51单片机技术 实战环节二: UV2软件、STC-ISP、 USB驱动的安装

• 具体见我们编写的《51单片机C语言实践教程》由于网上 流传的KEIL UV2汉化版, 许多术语翻译很不准确,给初学 者学习带来很大的困惑,因此我们对KEIL UV2汉化版进行 了术语翻译的修正,本视频教材采用KEIL UV2汉化修正版。

### <sup>弟</sup>子教你学51单片机技术 实战环节三:如何建立工程、完成"点亮一个发光 程序的编写、编译

- •**• 常见51的C编译器简介**
- •**Letters**最简单的C语言程序结构
- •● REG51.H头文件
	- •如何通过I/O口输出
	- •位变量定义
	- •C51中端口及其位的表示
- •■ While语句

![](_page_23_Picture_0.jpeg)

• 51单片机的C编译器也简称C51编译器,有很多种,一般用 的是KEIL的C51编译器,它包含在UV2集成开发环境中,不 需要单独安装。

<sup>弟</sup>子教你学51单片机技术

![](_page_24_Picture_1.jpeg)

## 你的第一个单片机程序

- •● #include "reg52.h"/\*必需加的头文件\*/
- •● void main(void) /\*主函数声明\*/
- $\bullet$  { • 这里写你的程序

 $\qquad \qquad \bullet \qquad \}$ 

- •**•• C**程序有起点, 却没有终点。
- $\bullet$  上面的程序就这么简单?!是不是真的呀?当然 是真的,虽然简单,但这就是一个完整的单片机 程序。

![](_page_25_Picture_0.jpeg)

![](_page_25_Picture_1.jpeg)

## 程序讲解

- •**b** 加入主函数main
- •• 加入大括号{ }
- • 把P1放入大括号中,再给P1赋值,这时可以给P1赋一个8 位的二进制作数值 P1口有8位, 现在只用到它的第1位。 P1.0口,看电路原理图知,只要P1.0口输出一个低电平0 就可以点亮发光管。别的7个输出高电平1,用二进制的写 法是 B1111 1110,用十六进制的写法是Oxfe,开如不熟悉数 字电路中的进制,你可以用查表法来学习。现在就把 P1=0xfe;放入主函数中。
- •· 现在暂时不管C语言的语法, 我们把第一次写好的源码编 译一次看看。
- •· 编译成功后, 把生成的HEX文件烧写到单片机芯片上, 看 看实际的控制结果。第一个LED灯有没有点亮?

![](_page_26_Picture_0.jpeg)

![](_page_26_Picture_1.jpeg)

### 一只勤劳的小蜜蜂

- • 单片机象一只勤劳的小蜜蜂,不到死的一刻都会工作的, 单片机也一样,只要给它通电了,它会一值工作,也这是 我们编写的程序会一直执行下去。程序是由主函数开始 的,也是由主函数结束,但程序要一直运行的,在上面的 程序中,执行的源码就停在P1=0xfe上了,也就是说,点 亮了一个发光管后,它就不干活了。因此,我们要想单片 机一直为你干活, 就要想办法了, C语言的发明者们给我 们发明了一条循环语句。只要把这个循环语句加入到我们 的主函数中,单片机就能听我们的话,好好干活。
- $\bullet$ **• 重写一个点亮一个LED灯的项目源码。** 
	- •再编译,烧写新的HEX文件到单片机芯片中,看看结果。

## <sup>弟</sup>子教你学51单片机技术 一个完整的点亮LED源码程

- •#include<reg52.h> //包含头文件, 一般情况不需要改动,
- //头文件包含特殊功能寄存器的定义
- •sbit LED=P1^0;// 用sbit 关键字 定义 LED到P1.0端口,
- //LED是自己任意定义且容易记忆的符号
- •/\*------------------------------------------------
- 主函数 ------------------------------------------------\*/
	- •void main (void)
- • $\bullet$   $\bullet$   $\{$

•

- //此方法使用bit位对单个端口赋值
- •LED=1; //将P1.0口赋值 1, 对外输出高电平
- •LED=0: //将P1.0口赋值 0, 对外输出低电平
- •while  $(1)$  //主循环
- { • //主循环中添加其他需要一直工作的程序
- $\cdot$  }
- • $\qquad \qquad \bullet \qquad \}$

<sup>弟</sup>子教你学51单片机技术

## 烧写第一个程序看结果

• 对于一点成就感都没有的初学者来说,激动人心 的时候就要到了:我们要把这个程序固化到单片 机的ROM里了。连接好串口线,烧写程序,看看开 发板上的程序运行了吗?第一个LED发光管点亮了 吗?如果是的话,恭喜你啊!你已经成为一名单 片机的开发人员啦!呵呵,虽然这个程序没有什 么实用价值,你也不明白语句的意义,但是它给 你带来了成就感和自信心,这才是作为初学者最 最需要的,有了信心与兴趣,一切都不再成为负 担和难题。

![](_page_29_Picture_0.jpeg)

![](_page_29_Picture_1.jpeg)

![](_page_29_Picture_2.jpeg)

### # include <系统文件名<sup>&</sup>gt; # include "用户文件名"

系统自带文件,文件名必须由< <sup>&</sup>gt;括起来,程序员无需人工添加 该文件到工程中。编译时,会自 动在系统的目录中寻找到它。

预处理指令,相 当于汇编中的伪 指令。

仅在编译过程中 位置。 起作用。

# include是文件包含指令 这条指令会导致预处理器 把#include后面跟的文件 的内容替换到这条指令的 用户文件,文件名必须由"" 括起来,程序员必须人工添 加该文件到项目中。编译 时,会在当前项目的目录中 寻找到它。

![](_page_30_Picture_0.jpeg)

![](_page_30_Picture_1.jpeg)

## 头文件知识

- •REG51.H、REG52.H、STC.H
- •• STC.H适用于所有STC出的 51单片机(包括1T和传统单片机)  $\bullet$ □ 相应头文件内包含: REG51.H
- •头文件包含特殊寄存器SFR定义,包含特殊功能位定义等
- •• 还可以自己写自己用的专用头文件, 定义你需要定义的IO 输出输入口,更能方便自己写程序。
- $\bullet$ · 头文件在K软件中的位置

 $keil + C51 + INC +$ 

![](_page_31_Picture_0.jpeg)

![](_page_31_Picture_1.jpeg)

## 特殊功能位定义

- 也可以说是特殊功能位声明。
- Sbit:一般用来定义一个特殊功能寄存器(SFR)的可寻址的某一位 。 利用它,可以访问8051单片机
	- •- 特殊功能寄存器( SFR )中的可寻址位。
- 一般格式:
- Sbit 位变量名=特殊功能寄存器名^位位置
- Sbit LED1=P0^1
- 注意:SFR可寻址位只能通过特殊功能位定义的方式来使用它,大部 分在STC.H头文件中已经定义了,用户不需要再自己定义,但端口寄 存器的某一位需要用户自己定义。

![](_page_32_Picture_0.jpeg)

端口控制寄存器的相应位设置为1表示输出高电 平,设置为0表示输出低电平。

输出有锁存,一直保持到被新的值取代为止。

![](_page_33_Picture_0.jpeg)

![](_page_33_Picture_1.jpeg)

### While语句

- •● While (表达式)
- •• {语句(内部也可为空)}
- •特点:先判断表达式,后执行语句。
- •原则:若表达式不是0,即为真,那么执行语句。
- •**LEADIA** 否则跳出while 语句。

![](_page_34_Picture_0.jpeg)

![](_page_34_Picture_1.jpeg)

![](_page_34_Picture_2.jpeg)

- •程序编写好后或者是修改后,必须进行编译。
- •如何观察存储器已用量。

![](_page_34_Picture_5.jpeg)

<sup>弟</sup>子教你学51单片机技术

实战环节四:如何进行程序烧写

- •烧写程序的几种方法:
- •1、用传统的并行烧写器,不推荐。
- • 2、采用目前流行的IAP在线下载程序,STC的51单片机可 以不要编程器,通过USB或串口下载程序。
- •**COMPLIDE**: STC提供的下载编程工具采用串口下载;

![](_page_36_Picture_0.jpeg)

- $\bullet$ • Proteus仿真软件是收费软件, 听说要1000 多元一个软件的,弟子不提供本软件给 你,如需要本软件的请自己联系软件商购 买正版软件。
- $\bullet$  另外也可以自己在网上下载试用版,试用 后24小时内删除掉, 谢谢理解。
- $\bullet$ **• 弟子不提供Proteus仿真软件的技术支持。**
- $\bullet$  本视频中部分实验用试用版Proteus进行讲 解,有心想学好单片机的朋友,请购买DZ-80C51或DZ-80C52开发板

#### <sup>弗</sup>子教你学51单片机技术 结合[例程]讲解如何点亮多个发光管 #include"reg52.h"/\*包含STC单片机头文件\*/ •

- •sbit LEDO =  $P1^0$ :
- • $//$ sbit LED1 = P1^1;
- • $//$ sbit LED2 = P1^2;
- • $//$ sbit LED3 = P1^3;
- • $//$ sbit LED4 = P1^4;
- • $//$ sbit LED5 = P1^5;
- • $//$ sbit LED $6 = P1^66$ ;
- • $\frac{1}{2}$  //sbit LED7 = P1^7:
- •void main(void)
- •{

•

- •LED0=0;/\*相关引脚为输出底电平\*/
- • $//$  LED1=0;
- • $\sqrt{7}$  LED2=0;
- • $//$  LED3=0;
- $\prime$  /  $\prime$  LED4=0;
	- • $\frac{1}{2}$  LED5=0:
	- • $//$  LED6=0;
	- • $//$  LED7=0;
	- •while(1);

 $\begin{pmatrix} 0 & 1 \\ 0 & 1 \end{pmatrix}$ 

![](_page_38_Picture_0.jpeg)

- • 前面我们介绍是STC单片机的标准下载方式,操作过程中需要按电源开关通断一次,也 就是要先断电、然后再上电,下面我们介绍一种不断电下载方法(也称自定义下 载),软件编写时稍微复杂些,但操作方便了不少,特别是反复烧写同一例程时,比 较方便。
- •不断电下载操作步骤:
- •1、将uart.c、uart.h这对文件拷贝到项目文件夹中,并添加到项目中。
- •2、在主文件开头加入#include"uart.h"
- 3、在主函数开头加入uart1\_ini();
	- • 4、编译后,先用标准方法下载一次。但如果上一次采用的是不断电下载,则本步骤可 以跳过。
	- • 5、对"自定义页"进行设置,波特率9600,预设自定义下载命令字符为12(不修改, 使用默认值也可以),然后点"发送"按钮,程序就开始下载了。
	- • 6、建议选中"当目标代码发生变化后自动调入文件,并立即发送自定义下载命令", 这样"发送"按钮也不用点了,程序编译后,自动完成下载。

![](_page_39_Picture_0.jpeg)

![](_page_39_Picture_1.jpeg)

### 自动下载烧写实验

- •#include"reg52.h"/\*包含STC单片机头文件\*/
- •/\*自定义下载必须加下面这条语句\*/
- •#include"uart.h"/\*包含串口相关函数头文件-----自动下载程序源码\*/
- •void main(void)
- • $\bullet$  {
- • /\*自定义下载必须加下面这条语句,预设自定义下载命令字符为12,可 以在**stc**.h中修改\*/
	- •uart1 ini();/\*串口初始化-----自动下载程序源码\*/
	- •P1=0xfe;/\*输出底电平点亮1个发光管\*/
	- •while(1);
	- •

•

• $\begin{pmatrix} 1 & 1 \\ 1 & 1 \end{pmatrix}$ 

![](_page_40_Picture_0.jpeg)

![](_page_40_Picture_1.jpeg)

### 学习资料

#### •• STC89C52XX数据手册.pdf

- •《51单片机C语言实践教程》
- •在上一讲"可参考"文件夹中有大量网上收集的51
- •单片机教程,可供阅读。

![](_page_41_Picture_0.jpeg)

总结

- •• 这一讲到这里也讲得差不多了, 最好总结一下:
- •• 用事实来说话,学单片机难不难呀?
- • 单片机主要是用来实现自动控制用的。生活中, 每天都同它有关系发生。它只是装在产品的内 部,我们人眼没有直接看到它。举个例子吧,你 手上的MP3、MP4、MP5、现代大学生每人都有 一个手机,它里面的都是由单片机控制的,现在 的叫法做(RMA芯片)。要学会单片机,只要你学 会了如何控制单片机的IO口,你就进入了单片机 世界的大门。

![](_page_42_Picture_0.jpeg)

![](_page_42_Picture_1.jpeg)

### 课后练习

- 1. 第一个发光管以间隔200ms闪烁
- 2. 8个发光管由上至下间隔1s流动,其中每个管亮500ms,灭500ms,亮时 蜂鸣器响,灭时关闭蜂鸣器,一直重复下去。
- 3. 8个发光管来回流动,第个管亮100ms,流动时让蜂鸣器发出"滴滴" 声。
- 4. 用8个发光管演示出8位二进制数累加过程。
- 5. 8个发光管间隔200ms由上至下,再由下至上,再重复一次,然后全部 熄灭再以300ms间隔全部闪烁5次。重复此过程。
- 6. 间隔300ms第一次一个管亮流动一次,第二次两个管亮流动,依次到8 个管亮,然后重复整个过程。
- 7. 间隔300ms先奇数亮再偶数亮,循环三次;一个灯上下循环三次;两 个分别从两边往中间流动三次;再从中间往两边流动三次;8个全部 闪烁3次;关闭发光管,程序停止。